総務省統計 局 平成 28 年1月作成

## OECD.Stat の使い方

このデータベースでは,OECD 加盟国に関する各種主要統計について調べるこ とができます。

## URL:http://stats.oecd.org/

1. 上記 URL から「OECD. Stat」のトップページを表示し,「Data by theme」(テーマ別 データ)を選択する。

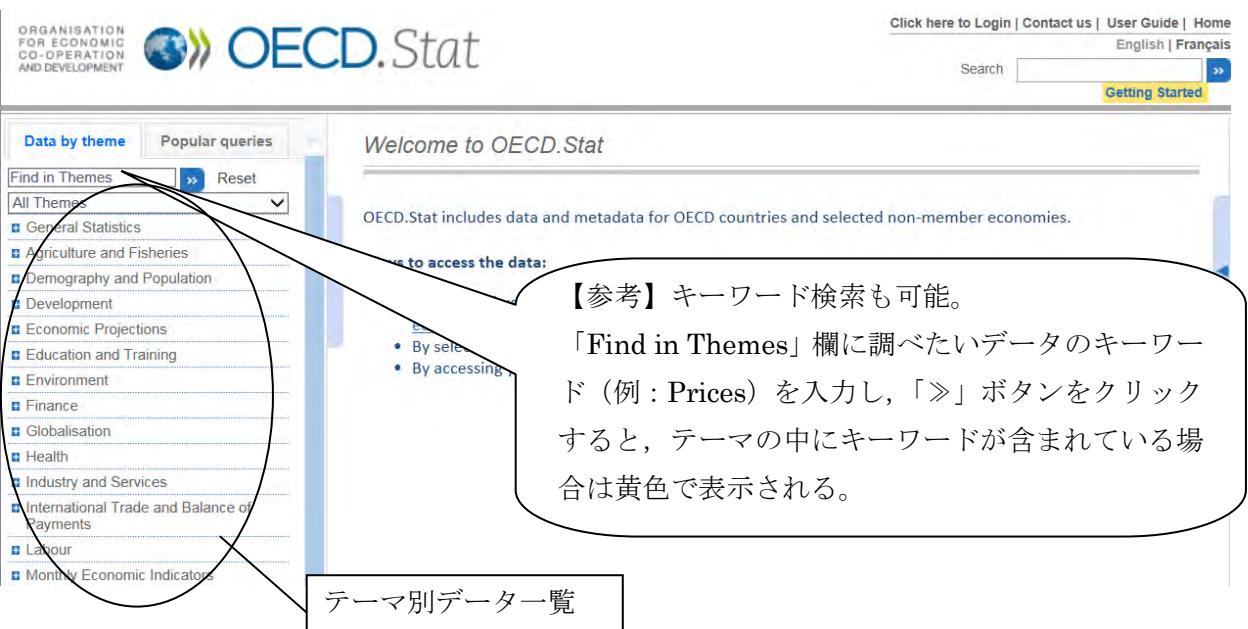

## 【例】OECD 加盟各国の 2008 年から 2013 年の購買力平価(GDP)の推移を調べる。

2.画面左側のテーマ別データ一覧から「National Accounts」内の「4. PPPs and exchange rates」 を選択する。

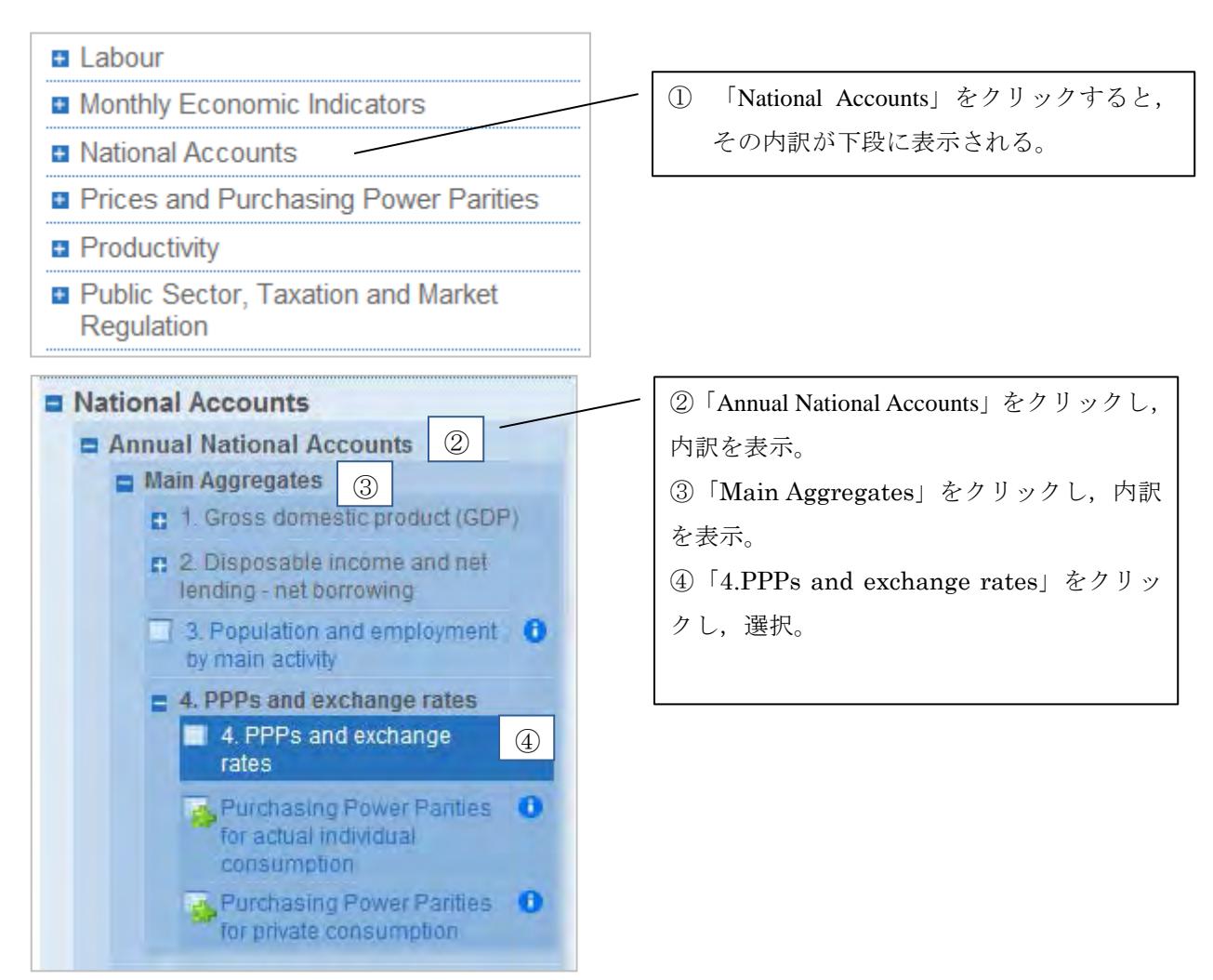

3. データベースの画面が表示される。

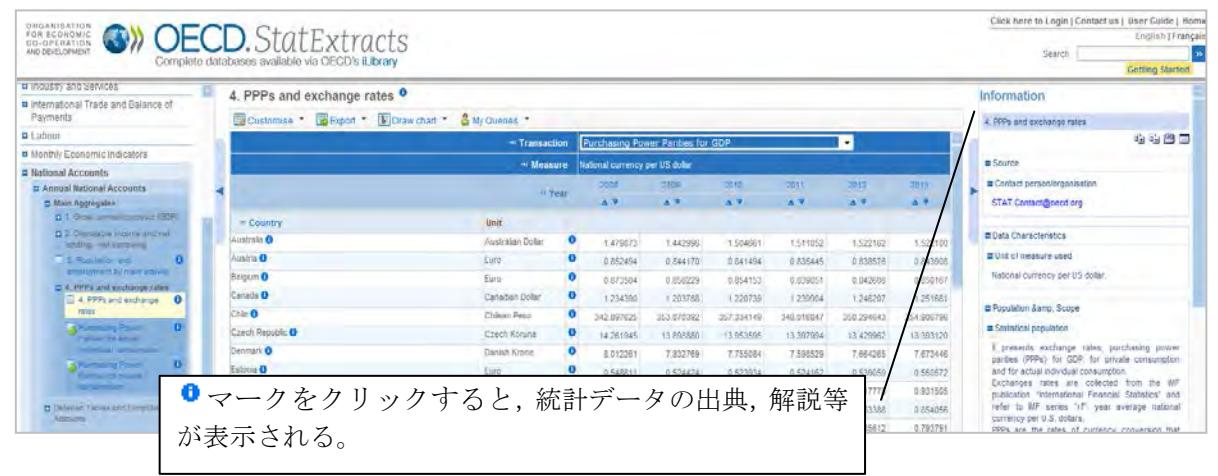

- 4. データの表示方法を変更する。
	- (1) 「Customise」の「Selection」から国・地域,項目,単位,年次を絞り込み,データを 表示させる。

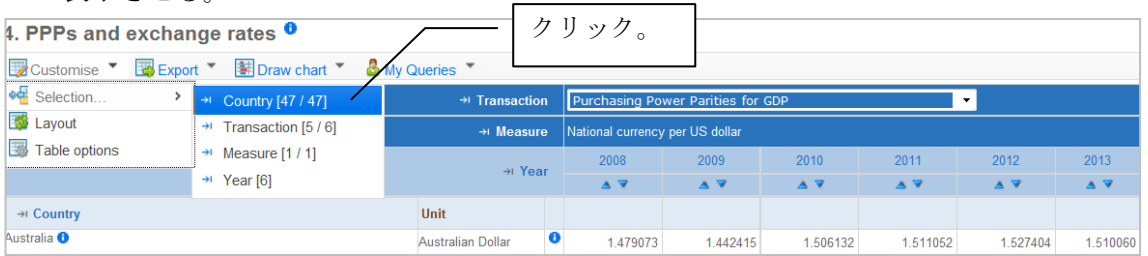

- (2) 以下の画面が表示されるので,不要な国・地域のチェックを外し,「Transaction」(項
- 目)をクリック。

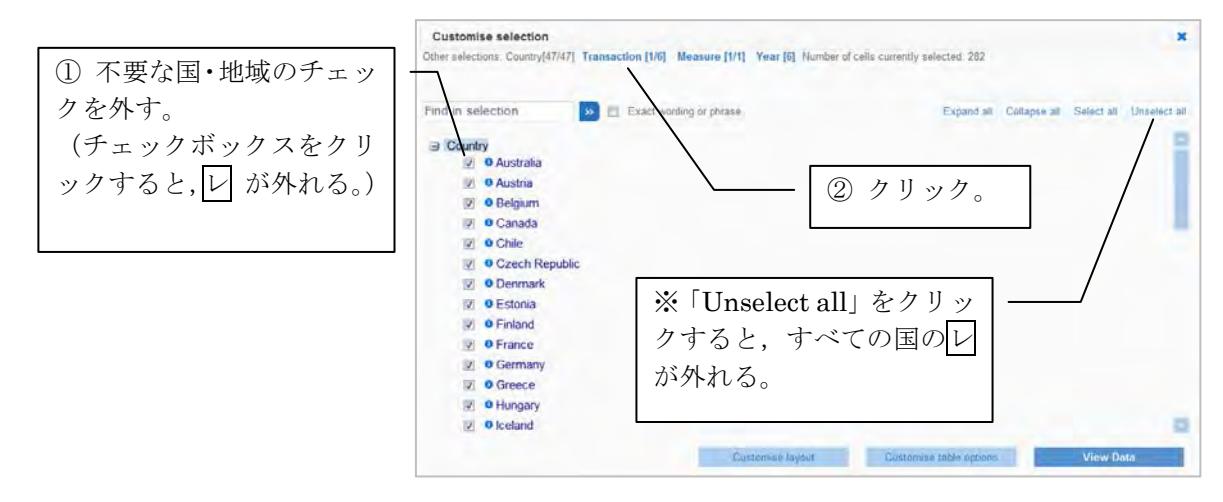

 (3) 以下の画面が表示されるので,不要な項目のチェックを外し,「Year」(年次)をクリ ック。

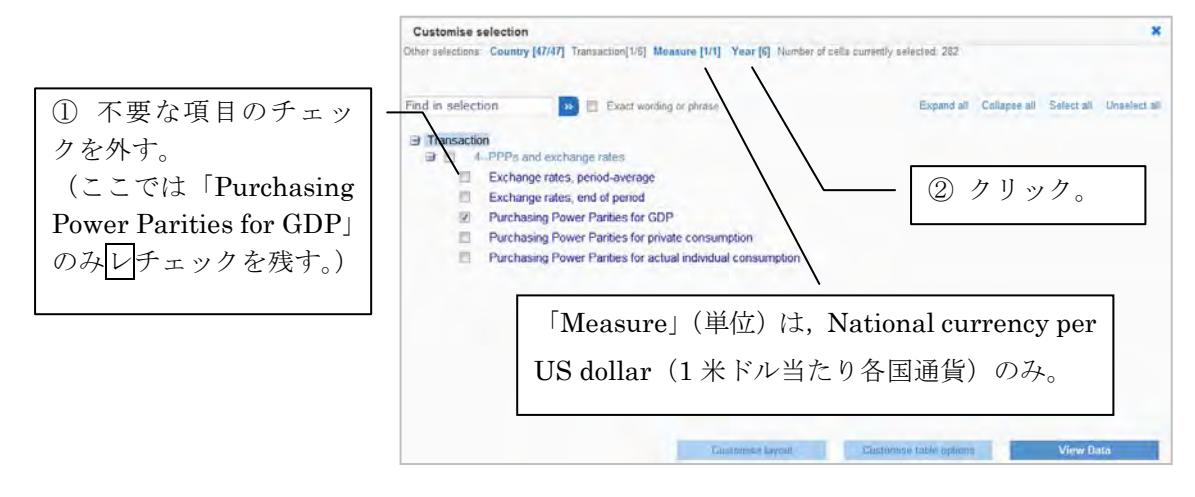

(4) 以下の画面が表示されるので,「Select date range」をクリックし,年次を絞り込み, 画面右下の「View Data」(データ表示)をクリックする。

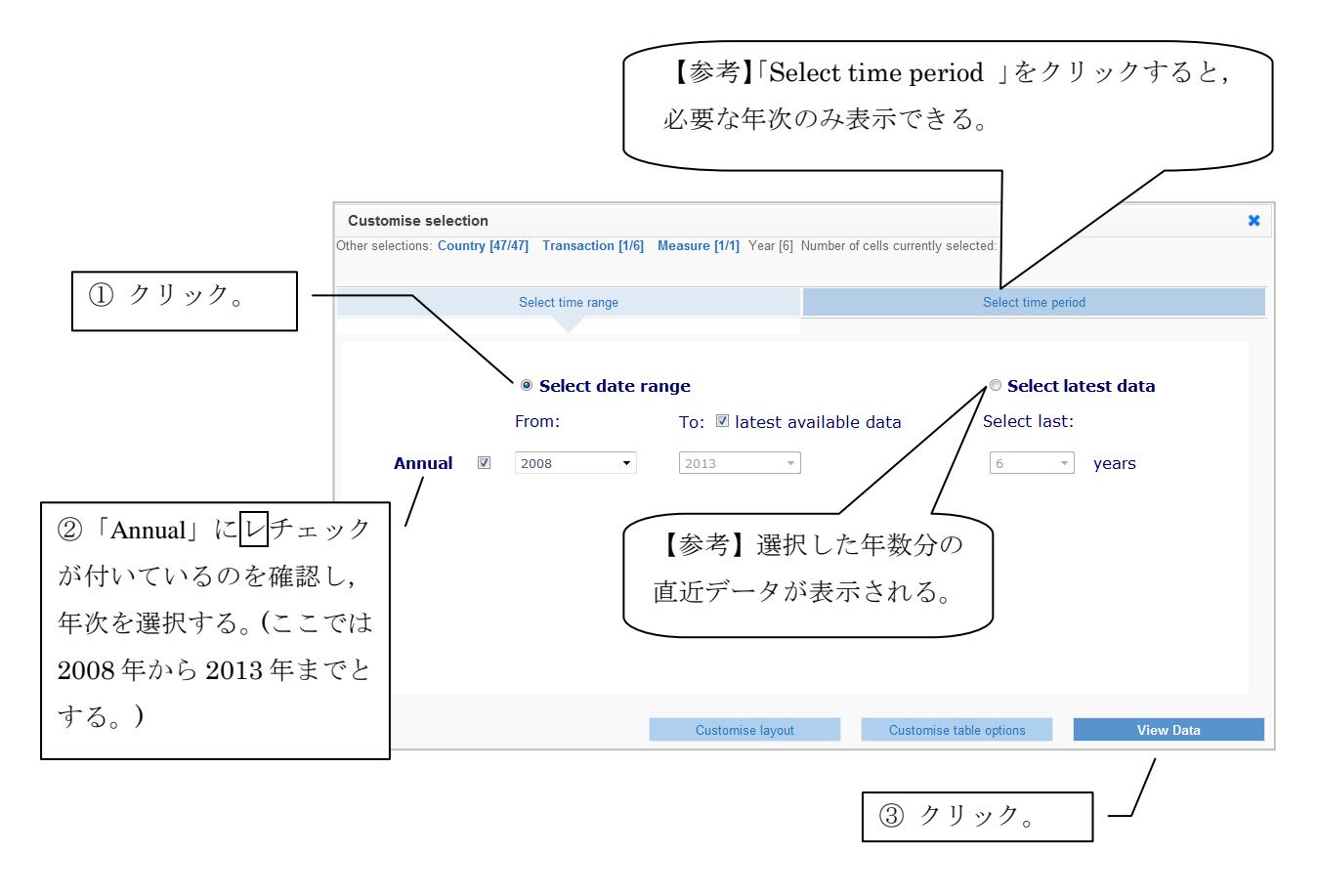

5. データが表示されたところ。

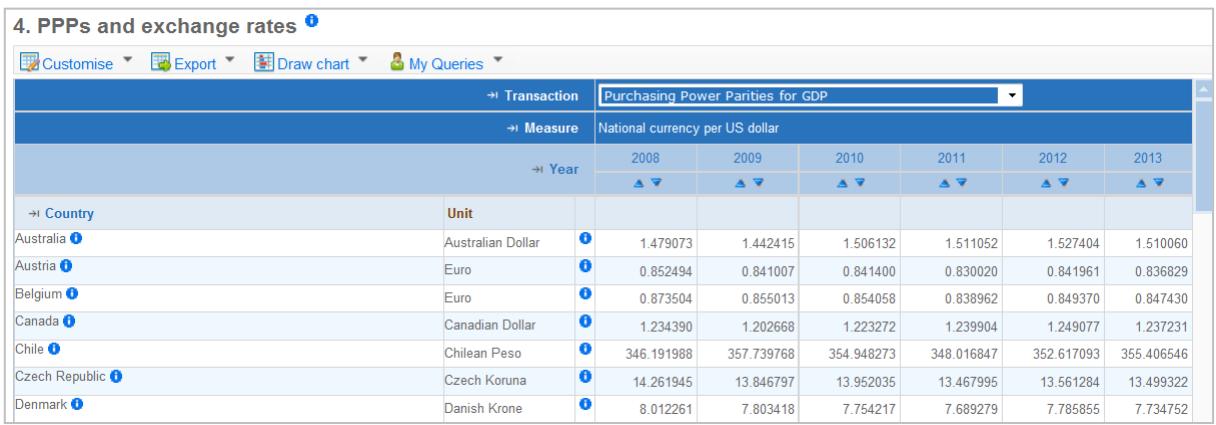

- 6.データをダウンロードする。
	- (1) 「Export」から,ファイル形式を選択する。

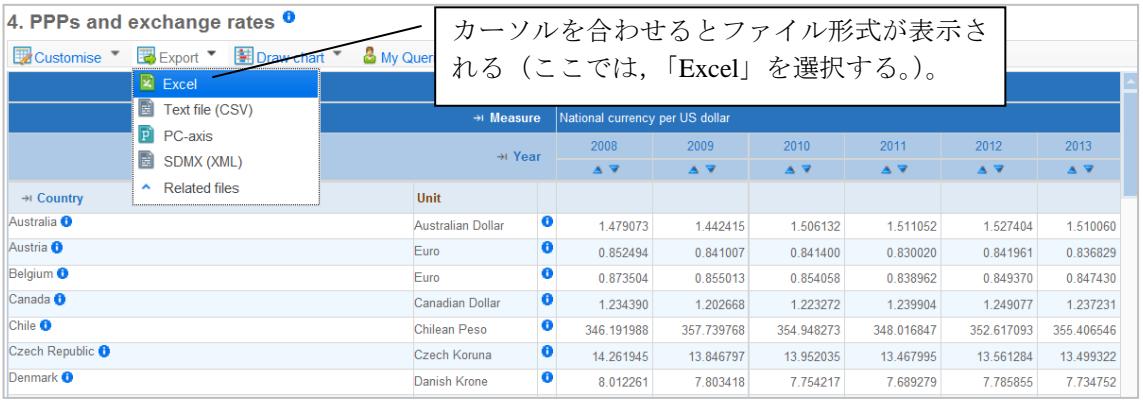

(2) 以下の画面が表示されたら,「Export to XLS file」ボタンをクリックする。

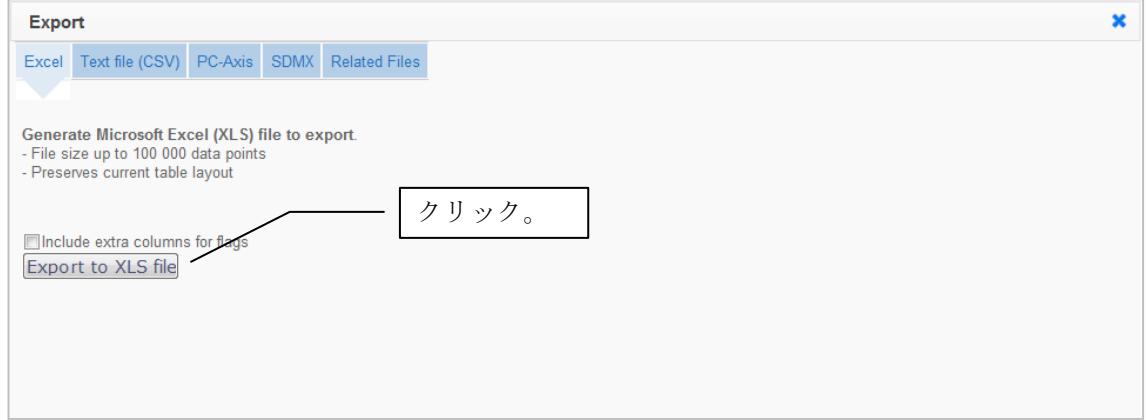

## (3) Excel 形式でダウンロードしたデータ。

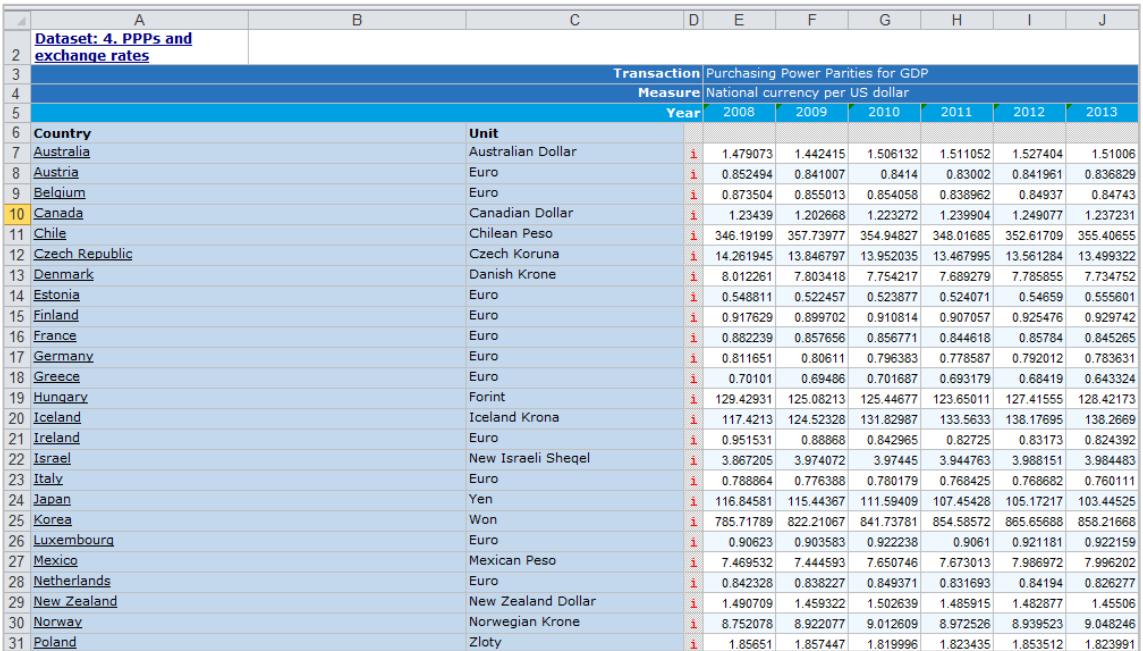